Rechercher un article...

[Toutes les collections](https://intercom.help/smart-rx/fr/) > [Astuces, FAQ, Comment faire pour...?](https://intercom.help/smart-rx/fr/collections/616633-astuces-faq-comment-faire-pour) > [TIERS-PAYANT](https://intercom.help/smart-rx/fr/collections/616776-tiers-payant) > TIERS-PAYANT : Viamédis avec Visiodroits

## **TIERS-PAYANT : Viamédis avec Visiodroits**

Le paramétrage de Visiodroits avec Viamedis

Écrit par Céline BADET Mis à jour cette semaine

Il est possible d'appeler le service Visiodroits avec la mutuelle Viamedis.

**Prérequis :** A partir de la version ANTARES 14

Paramétrer Viamedis dans Visiodroits

- 1. Aller dans les menus **Gestion / Téléservice / Visiodroits.**
- 2. Appuyer trois fois sur la touche **<Entrée>**.

*Le référentiel des gestionnaires SDD s'affiche.*

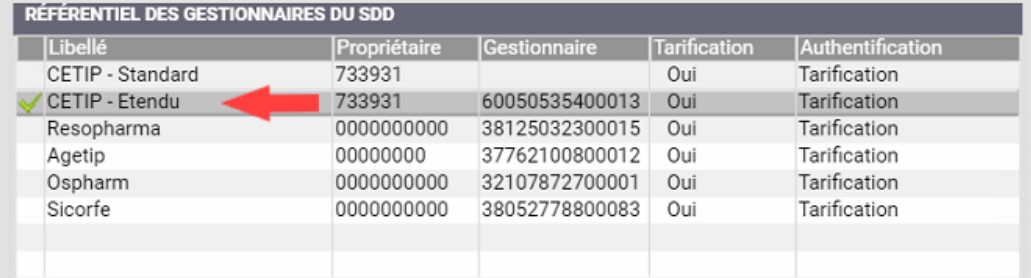

3. Cocher **CETIP-Etendu** pour bénéficier du SDD Viamédis en plus des mutuelles habituelles.

## 4. Valider par la touche **<\*>.**

*Les prochains contrôles de droits pourrons faire appel à Viamédis.*

Le numéro d'adhérent que vous renseignez dans la partie **CONTRAT CLIENT** du logiciel, est TRÈS IMPORTANT dans la reconnaissance Visiodroits Viamedis.

## **ATTENTION :**

Les cartes de certaines mutuelles Viamedis comportent d'autres numéros (client, contrat …) qui ne sont pas des numéros d'adhérent. Veillez à reporter la bonne information. En cas de doute, nous vous conseillons de ne pas remplir ce champ.

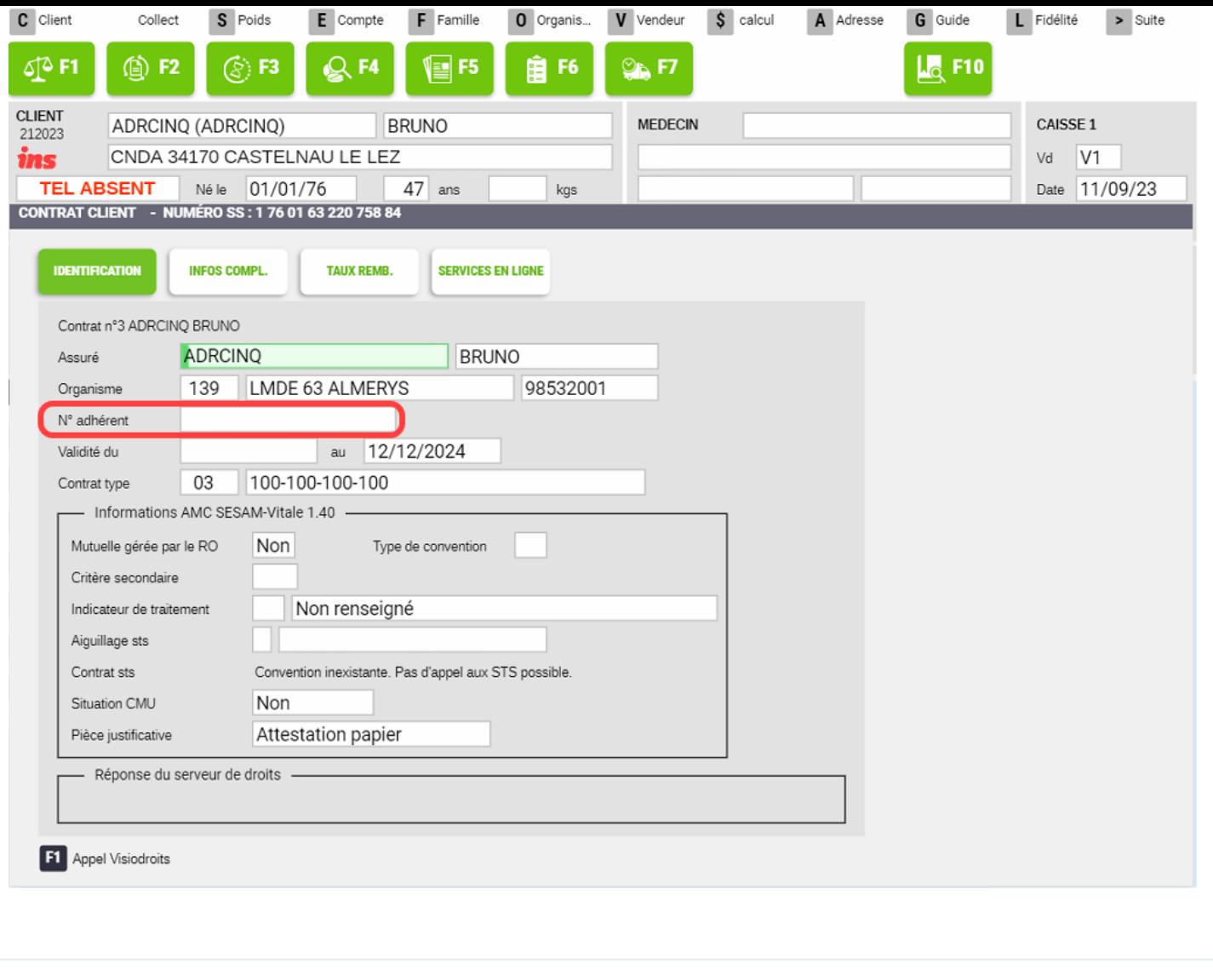

Avez-vous trouvé la réponse à votre question ?

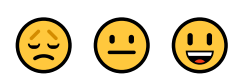

[Smart Rx Help Center](https://intercom.help/smart-rx/fr/)

**U** [Optimisé par Intercom](https://www.intercom.com/intercom-link?company=Smart+Rx&solution=customer-support&utm_campaign=intercom-link&utm_content=We+run+on+Intercom&utm_medium=help-center&utm_referrer=https%3A%2F%2Fintercom.help%2Fsmart-rx%2Ffr%2Farticles%2F8217617-tiers-payant-viamedis-avec-visiodroits&utm_source=desktop-web)